## Перерегистрация ККТ Viki Print

Чтобы сменить оператора фискальных данных нужно:

- 1. Произвести перерегистрацию ККТ в на сайте ФНС (как это сделать описано в статье [Как перевести кассу на Контур.ОФД\)](https://support.kontur.ru/pages/viewpage.action?pageId=9405176)
- 2. Изменить настройки кассового аппарата (описано в этой статье).

Перед перерегистрацией проверьте, что устройство работает в нормальном режиме:

- при включении выходит чек с надписью: «ККТ готова к работе»;
- устройство определяется компьютером в «Диспетчере устройств»;
- утилита Fito без ошибок выполняет команду «Запрос состояния ФН».

Для изменения настроек кассового аппарата выполните следующее:

- 1. Запустите утилиту Fito и перейдите на вкладку «Сервис».
- 2. В разделе «Регистрация/снятие с учета» выберите раздел «Перерегистрация без замены ФН».

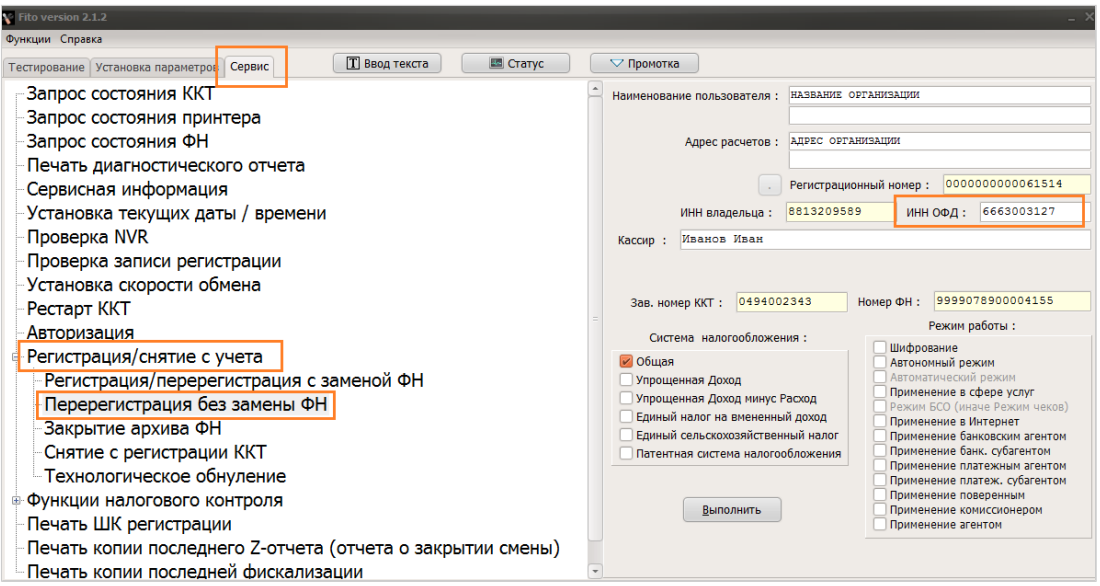

- 3. Укажите ИНН ОФД: 6663003127. Проверьте, что все остальные поля заполнены. Нажмите на кнопку «Выполнить».
- 4. Перейдите в раздел «Установка параметров» и далее «Программирование настроек сети».

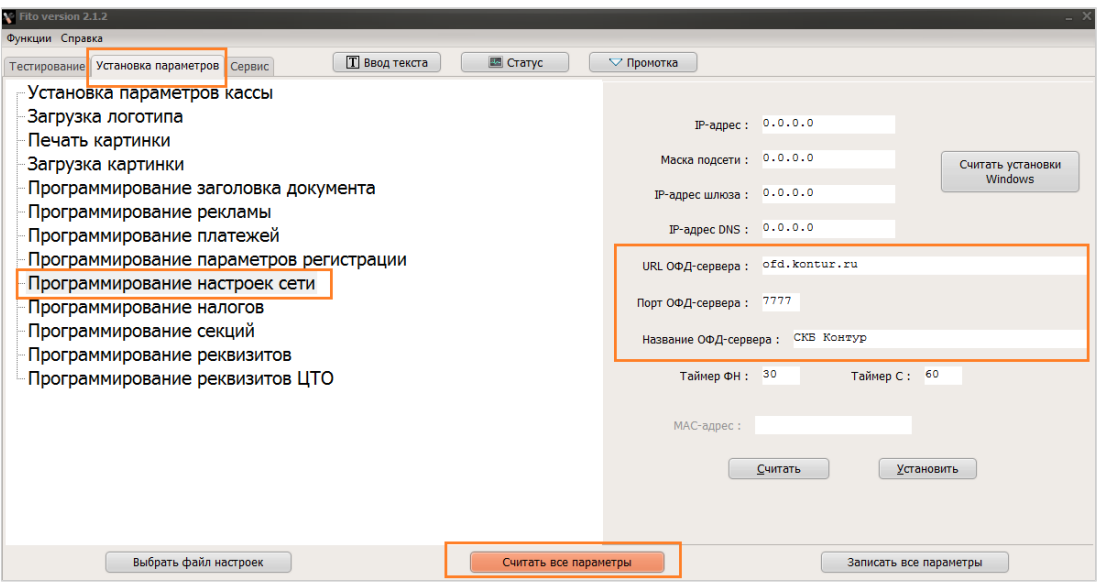

Нажмите на кнопку «Считать все параметры».

5. Измените настройки:

порт ОФД-сервера: 7777 наименование ОФД: СКБ Контур URL сервера ОФД: [ofd.kontur.ru](http://ofd.kontur.ru) Нажмите на кнопку «Установить».

Перерегистрация завершена.